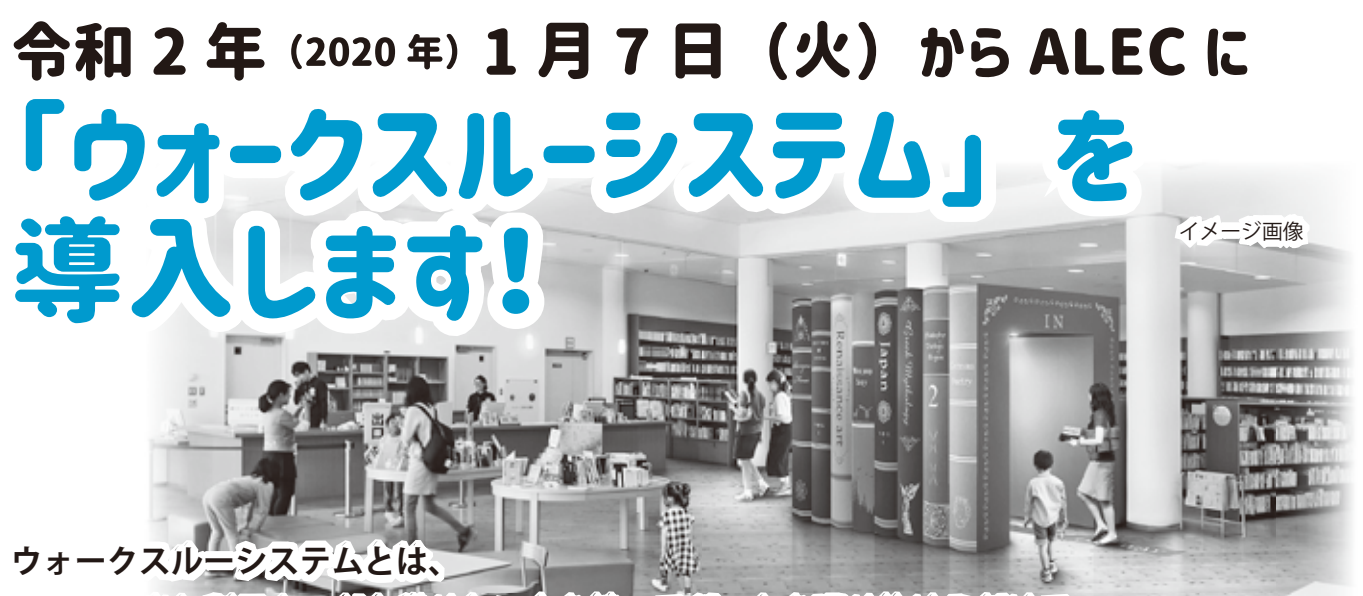

**図書貸し出し利用カードと借りたい本を持ってゲートを通り抜けるだけで**

**貸し出しが完了するシステムです。**

## ■ウォークスルーを利用して本を借りたいとき

布や紙製のバック(保冷バックは不可)に、ご本 人の利用者カード 1 枚と借りたい本を入れて、通常 の速度で歩いて通り抜けてください。

なお、先にゲート内に利用者がいないかを確認い ただいてからのご利用となります。

ゲート出口のランプが赤色に点滅した場合は、図 書カウンターまでお越しください。

※ご注意ください!

- ・利用者カードを複数枚持っての利用はできません。
- ・利用者カードを財布やポケットに入れている場合 や本を脇に抱えてゲートを通り抜けると、貸し出 し処理されない場合があります。

## ■本を返すとき

図書カウンター横の自動返却ポストへ返却したい 本だけ入れてください。

継続貸し出しを希望する本がある場合は、図書カ ウンターにお申し出ください。

## **図書貸し出しカード切り替えのお願い**

町の学校図書館を除く公共の図書施設をご利用の皆さま には、現在お持ちの利用カードから新しい利用カードへの 切り替えが必要となります。ご本人のお名前・現住所を確 認できるもの(住所が印字されているもの)をお持ちの上、 新しいカードの交付手続きを行っていただきますようお願 いいたします。

- ●交付場所/金屋図書館・ALEC・ちいさな駅美術 館・しみず図書室
- ●無料交付期間/ 11月1日(金)~令和2年3 月 31 日(火) ※令和2年4月1 日以降は再発行手 数料 (300円)が必要です。

## ■自分が借りている本を知りたいとき

●【おすすめ!】メールで確認する方法 メールアドレスをご登録いただくと(\*)、ウォー クスルー通過後に、貸し出された本の貸し出し完了 メールが届きます。

また、貸し出し完了メールの中にはお知らせした い情報が記載されている場合があります。必ずご確 認ください。

●その他の確認方法

す。

- ・館内 OPAC にログインして確認
- ・有田川 Library の蔵書検索ページ内、利用者のペー ジで確認
- ・図書カウンターに申し出て確認

(\*)メールアドレスの登録方法

- ①図書カウンターでパスワード申請をする。 初期値は生年月日の月・日の 4 桁で登録されてい ます(例として、1 月 31 日生まれの場合のパスワ ードは 0131)。任意のパスワードに変更してくだ さい。
- ②有田川 Library のホームページから「蔵書検索」、「メ ールアドレスの変更」の画面まで進む。
- ③利用者カードの番号(裏面のバーコード下部のア ルファベットを除く数字 6 桁)、申請したパスワー ド、登録するメールアドレス、メール種別をそれ ぞれ選び、「変更」をクリック。確認画面が表示さ れるので、内容を確認し、送信ボタンをクリック。 ④変更受け付けまで完了したら確認メールが届きま
	- ※メールが届かない場合は、お持ちの携帯電話の メール受信設定などをご確認ください。

4